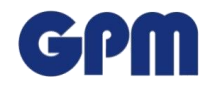

# **Anleitung für Studierende**

# **Meine erste Online Vorlesung** "Projektmanagement"

## **1. Ziel der Anleitung**

Das Sommersemester 2020 birgt unerwartete Herausforderungen für Lehrende und Studierende. Der offizielle Semesterstart wurde an manchen Hochschulen verschoben. Da manche Lehrenden aber direkt auf Onlinevorlesungen umgestellt haben und den ursprünglichen Semesterstart einhielten, konnten schon erste Erfahrungen zu Online Vorlesungen gesammelt werden. Diese fließen in diese Anleitung ein und sollen insbesondere Studierenden Orientierung geben, denen die Teilnahme an der ersten Online Vorlesung noch bevorsteht.

Sie werden schnell merken, dass es wesentlich einfacher ist, als es auf den ersten Blick aussah. Und Online-Vorlesungen bieten – für Dozenten und Studierende – neue ungeahnte Lehrerfahrungen und Möglichkeiten. Gehen Sie die Herausforderungen neugierig und innovativ an!

> "*Fange an*", sagte der Meister, "*dann wirst Du lernen*". "*Ich weiß noch nicht genug*", antwortete der Schüler. "*Dann warte*", sagte der Meister. "Wie lange?", fragte der Schüler. "*Bis du anfängst*", sagte der Meister. [Geschichte aus dem Zen]

## **2. Diese Anleitung ist passend, wenn Sie an folgenden Online Vorlesungen teilnehmen**

- Präsentation durch Lehrende
- Präsentation durch einen oder mehrere Studierende
- Diskussion zwischen Lehrenden und Studierenden
- Gruppenarbeit der Studierenden
- Gruppenarbeit der Studierenden mit Möglichkeiten zur Kollaboration an gemeinsamen Dateien

## **3. Technische Ausstattung**

Die technischen Voraussetzungen sind relativ simpel und bei vielen Studierenden bereits vorhanden.

## **Minimal-Ausstattung:**

- **PC/Laptop** mit eingebautem Micro und Kamera (für Video); evtl. Headset
- **Tablet** als Ersatz für ein Laptop oder als Zusatzgerät, z.B. um Notizen zu machen
- **Zugang zu den Plattformen,** über die Lehrende Unterlagen zur Verfügung stellen
- **Stabiler Internet-Anschluss**

## **4. Vorbereitung auf eine Online Vorlesung**

- 1. Lehrende stellen Ihnen Einwahldaten für Konferenzsysteme zur Verfügung, über die sie ihre Onlinevorlesungen halten. Checken Sie Ihre Mails rechtzeitig. Ggf. finden Sie die Einwahldaten auch im Moodle-Kurs der Vorlesung oder einem anderen System, das Ihre Hochschule zum Datenaustausch nutzt.
- 2. Manchmal stellen Lehrende vorab Unterlagen zur Verfügung. Laden Sie diese herunter, um während der Vorlesung Notizen darin machen zu können (ggf. am Tablet).

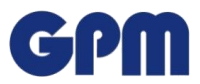

- 3. Lesen Sie auch eventuell vorhandene Informationen/Hinweise der Lehrenden in den Online- "Kursräumen".
- 4. Seien Sie nicht irritiert, falls Lehrende unterschiedliche Konferenzsysteme nutzen. Für Lehrende ist die Erfahrung einer Onlinevorlesung meistens auch neu und sie bevorzugen Systeme, mit deren Bedienung sie vertraut sind. Für Sie als Studierende macht es kaum einen Unterschied, welche Systeme genutzt werden.
- 5. Stellen Sie noch vor der Einwahl sicher, dass das Mikrofon ihres Laptops/PCs/Tablets aktiviert oder angeschaltet ist. Auch Ihre Kamera können Sie aktivieren. Diese werden Sie eher selten benötigen, aber in manchen Vorlesungen gibt es kurze Vorstellungsrunden oder Übungen, bei denen es Sinn macht, die Gesprächspartner zu sehen.
- 6. Bei den meisten Konferenzanbietern können Sie sich auch telefonisch dazuschalten. Checken Sie unbedingt Ihren Telefon Tarif. Häufig fallen die jeweiligen Ortsgebühren an. Manchmal sind Anrufe kostenlos. Mit einer Mobil- oder Telefonflatrate fallen für gewöhnlich keine Zusatzkosten mehr an, aber auch dies sollten Sie vor der ersten Vorlesung verifizieren.
- 7. Meistens stellen Lehrende ihre Konferenzsysteme so ein, dass neu hinzugeschaltete Teilnehmer stumm geschaltet und Kameras ausgeschaltet sind. Suchen Sie nach dem Mikrofon- und oder Kamerasymbol. Normalerweise genügt ein Klick und Sie können sprechen bzw. werden gesehen … natürlich nur, wenn Sie vorher das Mikro und die Kamera aktiviert haben.
- 8. Wenn Sie sich per Tablet in eine Vorlesung einwählen wollen, werden Sie meistens dazu aufgefordert die App des jeweiligen Konferenzanbieters zu laden.
- 9. Manche Studierende legen sich kostenlose Accounts bei häufig genutzten Konferenzanbieten an. Das ist kein Muss, aber kann den Komfort bei der Einwahl erhöhen. Hierbei bitte aufpassen, dass Sie nicht in Abo-Fallen tappen und nach Ablauf einer kostenlosen Testzeit automatisch in kostenpflichtige Formate umgebucht werden. Dies Warnung ist eher pauschal, weil entsprechende Fälle derzeit nicht bekannt sind.
- 10. Die Erfahrung der ersten Vorlesungen zeigen erfreulicherweise, dass die Studierenden sich sehr gut gegenseitig unterstützen. Sie bilden z.B. WhatsApp Gruppen oder Ähnliches und geben sich Tipps bei der Einwahl, etc.

## **5. Durchführung einer Online-Veranstaltung**

## **Einwahl**

In jedem Fall sollten Sie sich 10 Minuten vor Vorlesungsbeginn einwählen. Dabei kann es passieren, dass Ihnen am Bildschirm angezeigt wird, dass Sie noch warten müssen, weil noch kein Host anwesend ist. Sobald sich der/die Lehrende einwählt, werden Sie automatisch dazugeschaltet. Bei den meisten Konferenzsystemen müssen Sie nur den angebotenen Link betätigen, um sich einzuwählen. Manchmal werden Sie dazu aufgefordert eine heruntergeladene Datei zu starten. Folgen Sie den Anweisungen des Programms.

## **Funktionen**

Sobald Sie sich eingewählt haben, stehen in den meisten Konferenzsystemen verschiedene Funktionen zur Verfügung. Diese müssen manchmal erst eingeblendet werden, da sich die Anzahl der Bedienelemente aber für gewöhnlich auf ein Minimum beschränkt, sind diese normalerweise leicht auffindbar.

- Chat: Hier können Sie an alle schreiben. Wenn die Funktion aktiviert ist, können Sie auch an einzelne Teilnehmer/-innen schreiben.
- Teilnehmerübersicht: Sie sehen alle anderen Teilnehmer/-innen an der Konferenz.
- Emojis: Nicht in allen Konferenzsystemen verfügbar. Können angeklickt werden und werden entweder allen oder den Lehrenden angezeigt.

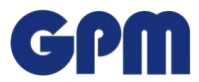

• Symbole: Diese sind analog der Emojis nicht in jedem System verfügbar. Wenn vorhanden definieren Lehrende hierfür eine Art Sprachregelung, z.B. "Hand" bedeutet "Ich habe eine Frage" oder "Grüner Kreis" bedeutet "Ich bin fertig".

## **Aufzeichnungen**

Vorlesungen, die vor dem offiziellen Vorlesungsbeginn gehalten werden, müssen an manchen Hochschulen aufgezeichnet werden. Verlassen Sie sich aber nicht darauf, dass jede Vorlesung aufgezeichnet wird. Nach dem offiziellen Vorlesungsstart werden Vorlesungen wie Präsenzveranstaltungen gehandhabt. Sie müssen teilnehmen, wenn Sie dabei sein wollen.

## **Pausen**

In den Pausen muss ein Webkonferenz-Tool nicht abgeschaltet werden. Es kann einfach weiterlaufen. Dabei sollte nicht vergessen werden, das Mikrofon und auch das Video zu deaktivieren.

## **Feedback geben**

In manchen Konferenzsystemen können Sie Emojis nutzen, um Feedback zu geben (Smiley, Daumen hoch, etc.). Probieren Sie das ruhig mal aus, wenn Sie etwas gut finden. Das ist gut für die Stimmung...schließlich freut sich jeder über ein "Like". Wenn Ihnen etwas nicht gefällt oder Sie von etwas irritiert sind, ist es besser Sie sprechen es direkt an, damit Lehrende besser und schneller darauf reagieren können.

## **6. Was könnte während einer Vorlesung passieren?**

- Sie fliegen raus: Keine Panik. Einfach wieder einwählen.
- Sie verursachen Geräusche (Blättern, Tippen auf dem Laptop, Getränk einschenken, etc.). Alles kein Problem. Am besten das Mikrofon deaktivieren, solange Sie nichts sagen wollen.

Die Anleitung soll laufend weiterentwickelt werden.

Über Vorschläge (Ideen, Fragen etc.) freuen sich die Autoren: Prof. Dr. Harald Wehnes[: wehnes@uni-wuerzburg.de](mailto:wehnes@uni-wuerzburg.de) Martina Blust: [Martina.Blust@haw-landshut.de](mailto:Martina.Blust@haw-landshut.de)